# **Pravila**

#### **Na ispitu imaju dvije vježbe koje se rade ukupno 50 minuta.**

Prva i drug vježba maksimalno nose po 33,5 odnosno (50 bodova) i boduju na sljedeći načn:

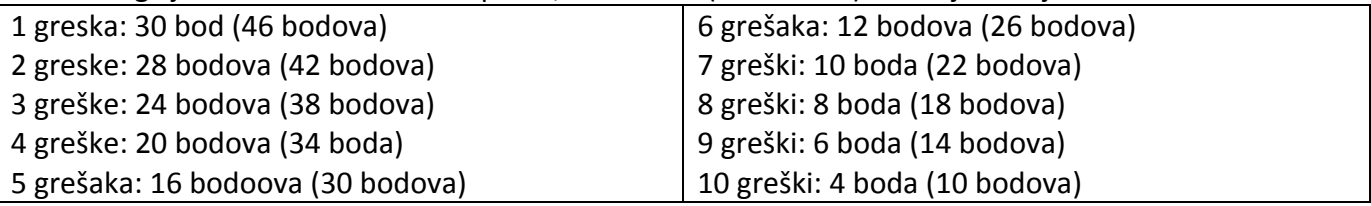

Na primjr greške u Excelu su sljedećih oblika: tabele nije obojena, tabela nema isti okvir kao na papiru, cijene nemaju unesenu novčanu jedinicu na ispravan način, tabela ne sadži isti tekst, polja nisu isprogramirana na ispravan način, riječ "Cijena" se ne nalazi u polju C2, riječ "Teniska loptica" se ne nalazi u polju B9, rečenica koja se nalazi u polju B13 nije podjeljena u dva reda i slično...

# Grupa C

Vježba broj 1 (33,5 bodova) (50 bodova)

#### **U programu za rad sa tabelarnim podacima**

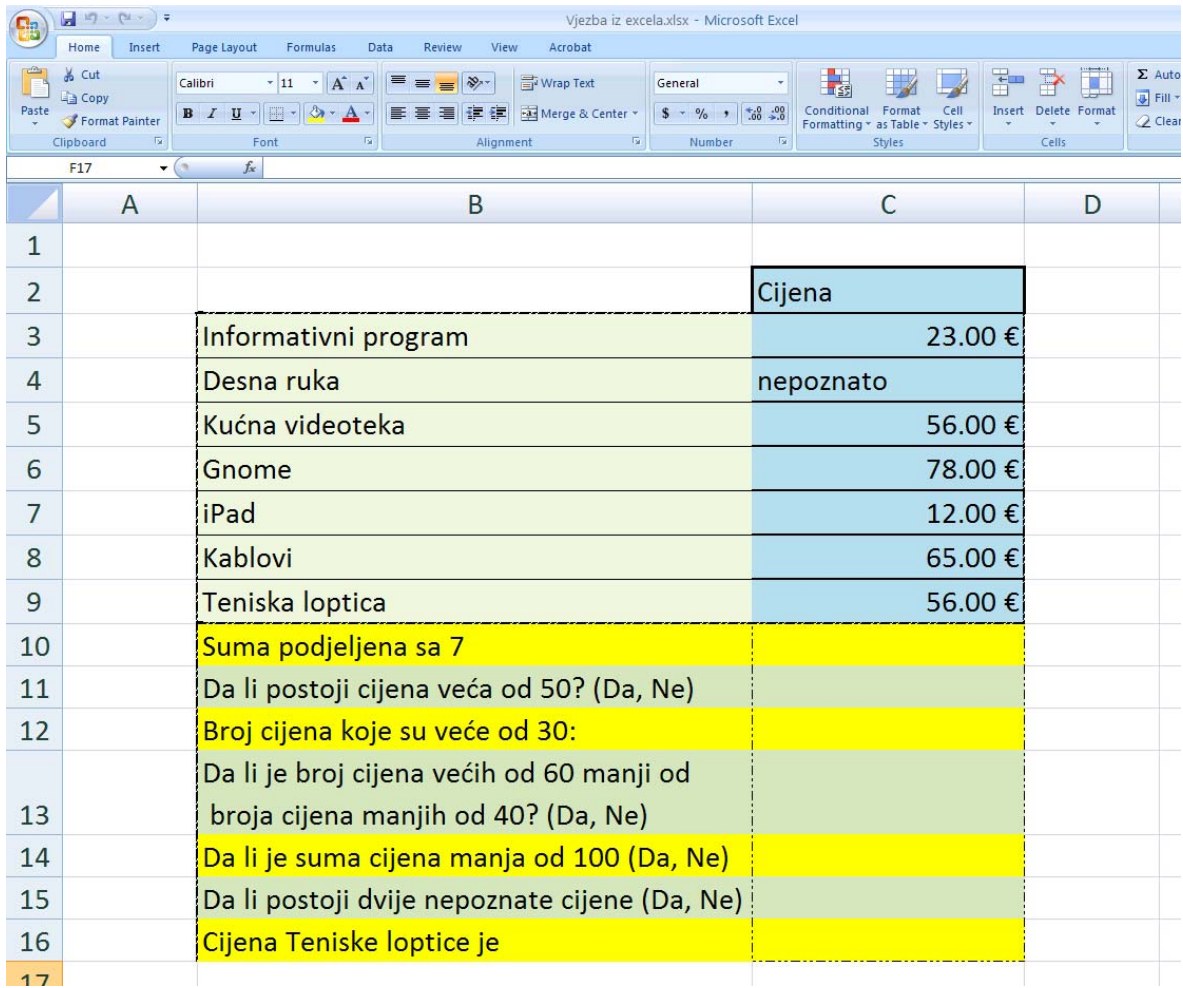

### Vježba broj 2 (33,5 bodova) (50 bodova)

### **U programu Corel Draw**

Nacrtati sliku na desnoj strani. Kao pomoć može vam poslužiti slika sa lijeve strane koja se nalazi na D:\Slike za informatiku\Slike za corel\slika3.tif

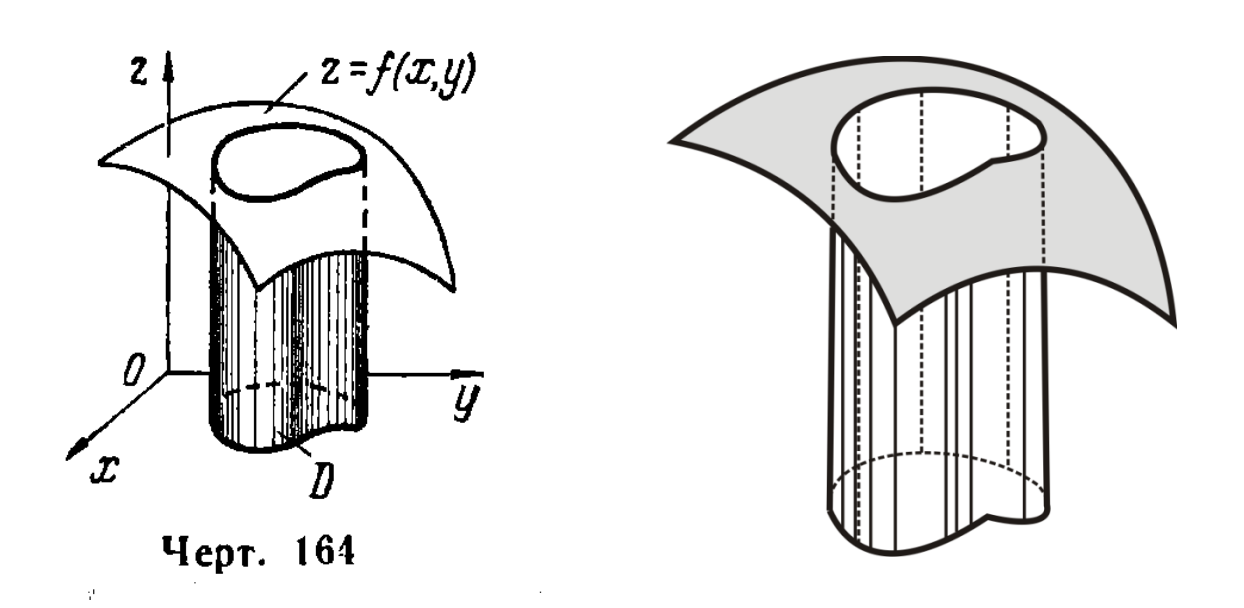